## **ROBOT ESQUIVA OBSTÁCULOS CON SENSOR FIJO**

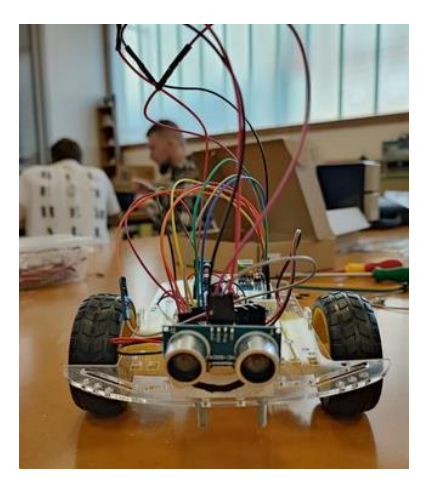

En este proyecto nos marcamos el objetivo de desarrollar un robot capaz de esquivar objetos. Un robot que avanzará en línea recta mientras que no detecte ningún obstáculo; en caso de detectar algún estorbo, girará sobre sí mismo hasta que esquive el objeto. Vamos a utilizar para ello una placa de Arduino UNO, un controlador de motores y un sensor de distancia.

## **Material necesario:**

- Placa Arduino
- Módulo controlador de motores L298N.
- Módulo HC-SR04, sensor de ultrasonido y soporte.
- Chasis robot Arduino 2WD.
- 2 ruedas.
- Rueda loca.
- 2 motores reductores TT de doble eje.
- Interruptor ON/OF de 2 pines.
- Portapilas para la alimentación de la placa y 4 pilas AA.

## **Montaje**

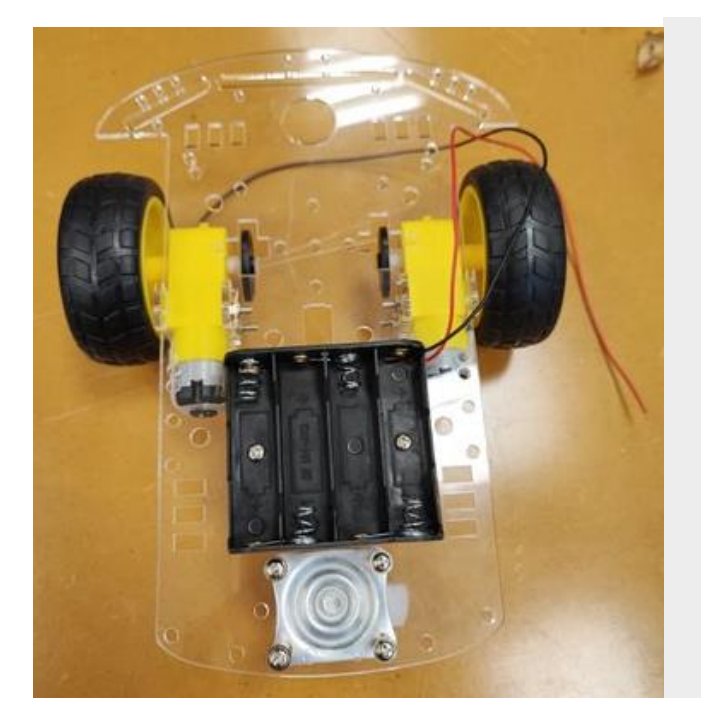

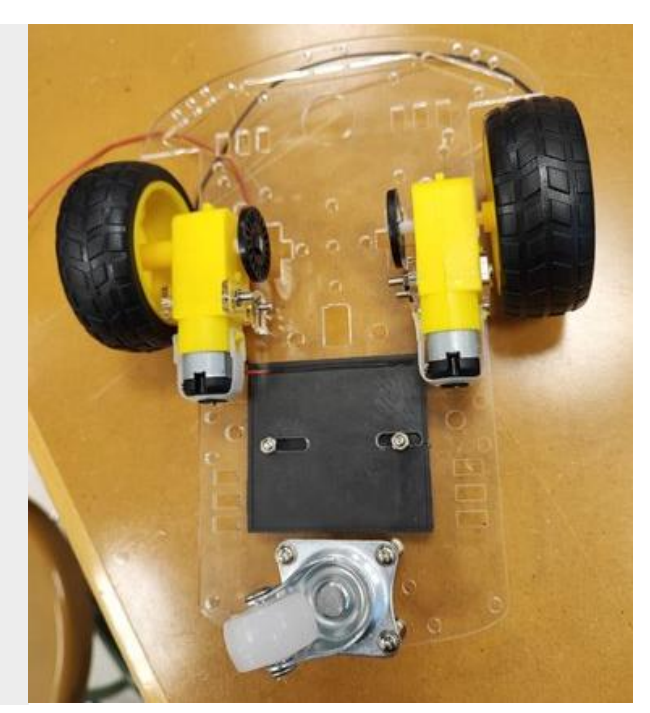

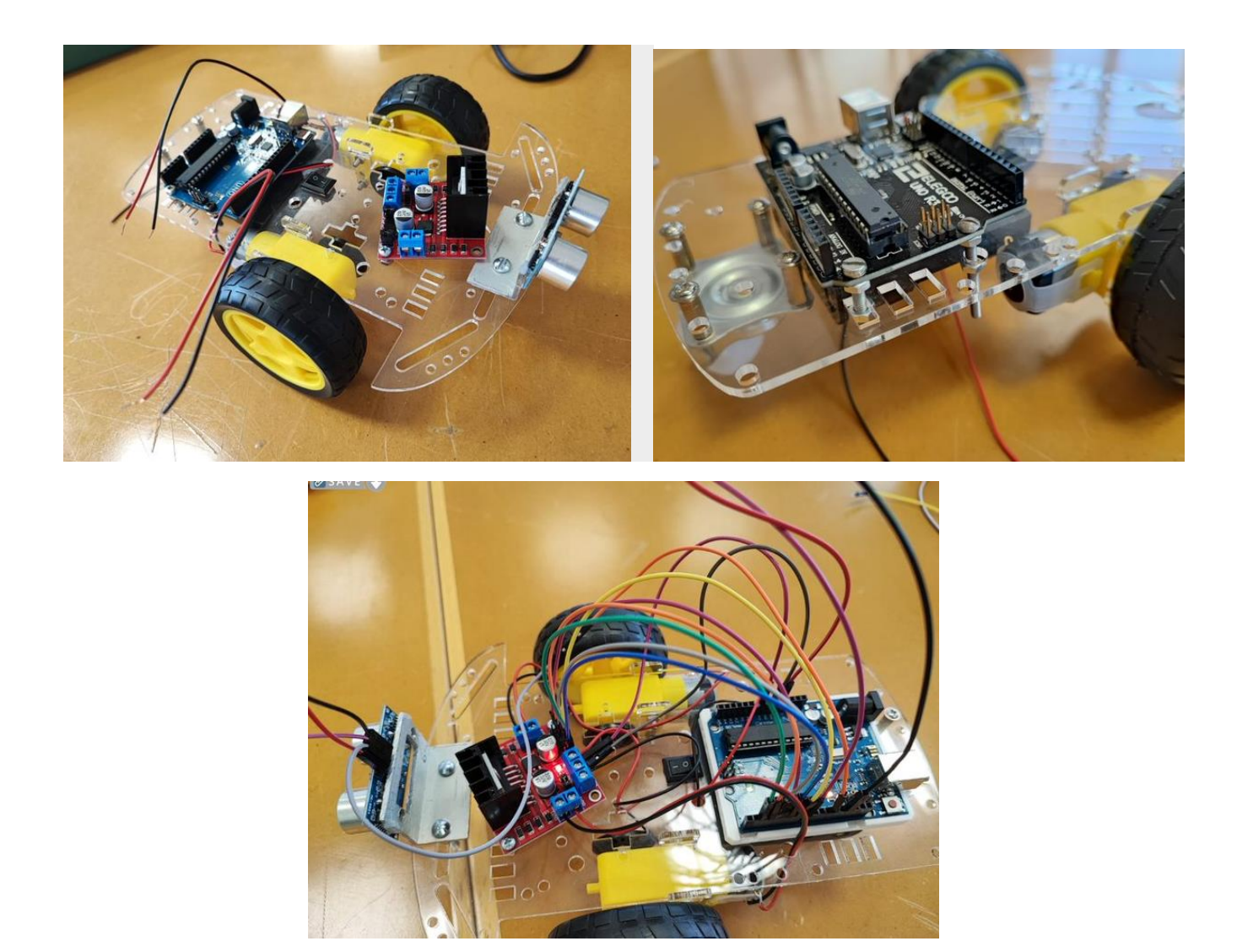

Los conectores INA e INB se utilizarán para controlar la velocidad de cada uno de los motores, realizaremos la conexión usando los pines PWM (Pulse-Width Modulation) que aparecen etiquetados con el símbolo ~ (son los pines digitales 11, 10, 9, 6, 5, y 3)**.** IN1, IN2 IN3 e IN4 son los responsables del giro del motor, cambiando HIGH y LOW podemos cambiar el sentido de giro

- ENA con el pin 6
- IN1 con el pin 2
- IN2 con el pin 7
- IN3 con el pin 4
- IN4 con el pin 3
- ENB con el pin 5

A continuación, conectaremos los motores con el módulo L298N, podemos encontrar 4 conexiones etiquetadas como OUT1, OUT2, OUT3 y OUT4. En este montaje se han conectado los cables del **motor derecho** en las conexiones **OUT1 (negro) y OUT2 (rojo)**. Los cables del **motor izquierdo** se han colocado en **OUT3 (rojo) y OUT4 (negro)**.

El **interruptor** que se colocó en la parte central se va a utilizar para cortar la alimentación que suministra la pila de 9V a los motores y al controlador. Por tanto, tendremos que conectar el **cable rojo** al interruptor. Unimos ese cable al interruptor y desde la otra patilla del interuptor pasaremos un cable rojo a la alimentación del controlador. El **cable negro**, de toma de tierra, debe introducirse en el **conector central** de los 3 conectores de alimentación del controlador. Pero además, hay que tener en cuenta que la toma de tierra de controlador L298N **debe conectarse también a una de las conexiones de toma de tierra (GND) de la placa Arduino**.

Para el cableado del sensor de ultrasonidos, conectaremos GND e Vcc a la placa Arduino, y uniremos **Echo** al pin 8 de la placa y, por último, **Trig**, al pin digital 12 de Arduino.

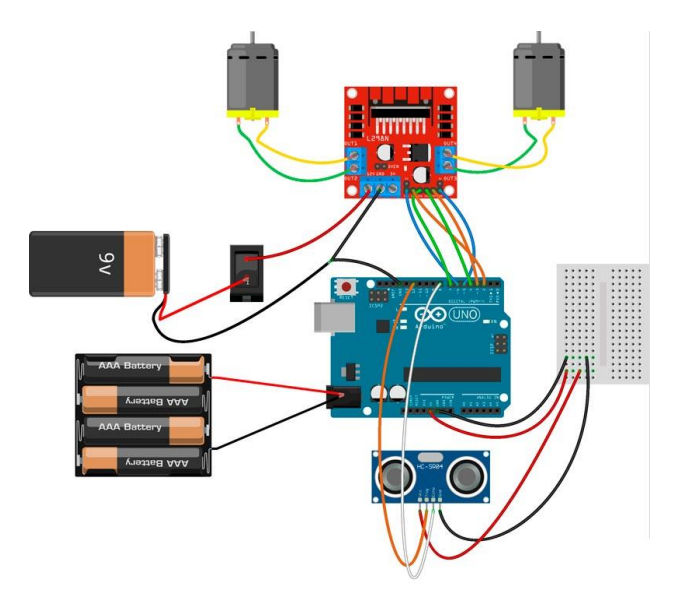

\* PARA ESTA VERSIÓN CON EL PORTAPILAS ES SUFICIENTE PAR ALIMENTAR LA PLACA ARDUINO Y EL MÓDULO CONTROLADOR DE MOTORES L298N.

## **Código Arduino**

 Antes de usar el programa completo, hay que probar que las ruedas funcionan correctamente, es decir, que giran correctamente. Para ello utilizaremos el programa:: *"prueba\_ruedas.ino"*

```
[code]
// MOTOR 1
int IN1 = 2;
int IN2 = 7;
int ENA = 6;
// MOTOR 2
int IN3 = 4;
int IN4 = 3;
int ENB = 5;
void setup() {
  pinMode(IN1, OUTPUT);
  pinMode(IN2, OUTPUT);
  pinMode(ENA, OUTPUT);
  pinMode(IN3, OUTPUT);
  pinMode(IN4, OUTPUT);
  pinMode(ENB, OUTPUT);
}
void loop() {
  //avanza();
  //retrocede();
  //derecha();
  izquierda();
}
```

```
void parada(uint16_t tiempo) {
 parar();
  delay(tiempo);
}
void avanza(){
// MOTOR 1 
 analogWrite (ENA, 150);
  digitalWrite(IN1, LOW);
  digitalWrite(IN2, HIGH);
  // MOTOR 2
  analogWrite(ENB, 150);
  digitalWrite(IN3, LOW);
  digitalWrite(IN4, HIGH);
}
void retrocede(){
// MOTOR 1 
 digitalWrite(ENA, 150);
  digitalWrite(IN1, HIGH);
  digitalWrite(IN2, LOW);
  // MOTOR 2
  digitalWrite(ENB, 150);
  digitalWrite(IN3, HIGH);
 digitalWrite(IN4, LOW);
}
void derecha(){
// MOTOR 1 
 analogWrite (ENA, 150);
  digitalWrite(IN1, HIGH);
  digitalWrite(IN2, LOW);
  // MOTOR 2
  analogWrite (ENB, 150);
  digitalWrite(IN3, LOW);
  digitalWrite(IN4, HIGH);
}
void izquierda(){
// MOTOR 1 
 analogWrite (ENA, 150);
  digitalWrite(IN1, LOW);
  digitalWrite(IN2, HIGH);
  // MOTOR 2
  analogWrite (ENB, 150);
  digitalWrite(IN3, HIGH);
  digitalWrite(IN4, LOW);
}
void parar(){
// MOTOR 1 
  digitalWrite(ENA, 0);
  digitalWrite(IN1, LOW);
  digitalWrite(IN2, LOW);
  // MOTOR 2
  digitalWrite(ENB, 0);
  digitalWrite(IN3, LOW);
  digitalWrite(IN4, LOW);
}
[/code]
```
 Si al probar esto no giran correctamente, puede que haya que cambiar el cableado de los motores (cambiar el sentido de giro).

Una vez comprobado esto, cargaremos el programa completo: *"robot\_esquivaobst\_sensor\_fijo.ino"*

 Para este programa se ha utilizado la biblioteca "New Ping". Esta biblioteca no viene por defecto en el programa de Arduino por lo que hay que descargarla y añadirla antes de subir la programación a la placa.

#include <NewPing.h> #define PIN\_TRIG 12 // Pin del Arduino conectado al pin Trigger del sensor de ultrasonidos #define PIN\_ECHO 8 // Pin del Arduino conectado al pin Echo del sensor de ultrasonidos #define MAX\_DISTANCIA 100 // Distancia máxima a detectar en cm. NewPing sonar(PIN\_TRIG, PIN\_ECHO, MAX\_DISTANCIA); // MOTOR 1 int  $IN1 = 2$ ; int  $IN2 = 7$ ; int  $ENA = 6$ ; // MOTOR 2 int  $IN3 = 4$ ; int  $IN4 = 3$ ; int  $ENB = 5$ ; long randomNumber; void setup() { Serial.begin(9600); pinMode(IN1, OUTPUT); pinMode(IN2, OUTPUT); pinMode(ENA, OUTPUT); pinMode(IN3, OUTPUT); pinMode(IN4, OUTPUT); pinMode(ENB, OUTPUT); randomSeed(analogRead(A0)); } void loop() { delay(1000); int tiempo = sonar.ping\_median(); int distancia = tiempo / US\_ROUNDTRIP\_CM; // Imprimir el tiempo medido en la consola Serial.print("Tiempo: "); Serial.print(tiempo); Serial.println(" microsegundos"); // Imprimir la distancia medida en la consola Serial.print("Distancia: ");

 // US\_ROUNDTRIP\_CM constante para determinar la distancia. Convertir el tiempo en distancia (0 = indica fuera de rango)

Serial.print(distancia);

Serial.println(" cm");

/\* \*/

if (distancia > 0){ // hay espacio

if(distancia < 30){

//parar();

if(distancia > 20){

retrocede();

delay(200);

parada(100);

}else{

randomNumber = random(1,3);

Serial.print("El numero aleatorio es = ");

Serial.println(randomNumber);

if (randomNumber == 1){

izquierda();

delay(400);

parada(500);

}else{

derecha();

delay(400);

parada(500);

```
 }
```
}

}else{

avanza();

//delay(200);

//parada(500);

```
 }
```
}else{

avanza();

}

```
}
```
void parada(uint16\_t tiempo) {

```
 parar(); // Para los motores
```
delay(tiempo); // Espera el tiempo que se le indique.

}

void avanza(){

// MOTOR 1

analogWrite (ENA, 150);

digitalWrite(IN1, LOW);

digitalWrite(IN2, HIGH);

// MOTOR 2

analogWrite(ENB, 150);

digitalWrite(IN3, LOW);

digitalWrite(IN4, HIGH);

}

void retrocede(){

// MOTOR 1

digitalWrite(ENA, HIGH);

digitalWrite(IN1, HIGH);

digitalWrite(IN2, LOW);

// MOTOR 2

digitalWrite(ENB, HIGH);

digitalWrite(IN3, HIGH);

digitalWrite(IN4, LOW);

```
}
```
void derecha(){

// MOTOR 1

analogWrite (ENA, 150);

digitalWrite(IN1, HIGH);

digitalWrite(IN2, LOW);

// MOTOR 2

analogWrite (ENB, 150);

digitalWrite(IN3, LOW);

digitalWrite(IN4, HIGH);

}

void izquierda(){

// MOTOR 1

analogWrite (ENA, 150);

digitalWrite(IN1, LOW);

digitalWrite(IN2, HIGH);

// MOTOR 2

analogWrite (ENB, 150);

digitalWrite(IN3, HIGH);

digitalWrite(IN4, LOW);

}

void parar(){

// MOTOR 1

digitalWrite(ENA, 0);

digitalWrite(IN1, LOW);

digitalWrite(IN2, LOW);

// MOTOR 2

digitalWrite(ENB, 0);

digitalWrite(IN3, LOW);

digitalWrite(IN4, LOW);